# **Manipulating Data in R**

Introduction to R for Public Health Researchers

## **ReshapingData**

In this module, we will show you how to:

- 1. Reshaping data from wide (fat) to long (tall)
- 2. Reshaping data from long (tall) to wide (fat)
- 3. Merging Data/Joins
- 4. Perform operations by a grouping variable

## **Setup**

We will show you how to do each operation in base R then show you how to use the dplyr or tidyr package to do the same operation (if applicable).

See the "Data Wrangling Cheat Sheet using dplyr and tidyr":

[https://www.rstudio.com/wp-content/uploads/2015/02/data-wrangling](https://www.rstudio.com/wp-content/uploads/2015/02/data-wrangling-cheatsheet.pdf)cheatsheet.pdf **·**

## **What is wide/long data?**

See http://www.cookbook-

[r.com/Manipulating\\_data/Converting\\_data\\_between\\_wide\\_and\\_long\\_format/](http://www.cookbook-r.com/Manipulating_data/Converting_data_between_wide_and_long_format/)

- **·** Wide multiple columns per observation
	- **-** e.g. visit1, visit2, visit3

```
# A tibble: 2 x 4
    id visit1 visit2 visit3
 <int> <dbl> <dbl> <dbl> <dbl> <dbl> 3
1 1 10 4 3
2 2 5 6 NA
```
**·** Long - multiple rows per observation

```
# A tibble: 5 x 3
       id visit value
  <dbl> <int> <dbl>
\begin{array}{ccccccccc}\n1 & & 1 & & 1 & & 10 \\
2 & & 1 & & 2 & & 4\n\end{array}2 1 2 4
3 1 3 3
\begin{array}{cccc} 4 & 2 & 1 & 5 \\ 5 & 2 & 2 & 6 \end{array}5 2 2 6
```
**What is wide/long data?** 

# More accurately, data is wide or long **with respect** to certain variables.

#### **Data used: Charm City Circulator**

[http://johnmuschelli.com/intro\\_to\\_r/data/Charm\\_City\\_Circulator\\_Ridership.csv](http://johnmuschelli.com/intro_to_r/data/Charm_City_Circulator_Ridership.csv)

```
circ = read \ csv(paste0("http://johnmuschelli.com/intro_to_r/"
,
         "data/Charm City Circulator Ridership.csv"))
head(circ, 2)
# A tibble: 2 x 15
 day date orangeBoardings orangeAlightings orangeAverage purpleBoardings
 <chr> <chr> <dbl> <dbl> <dbl> <dbl> <dbl> <dbl> <dbl> <dbl> <dbl> <dbl> <dbl> <dbl
1 Mond… 01/1… 877 1027 952 NA
2 Tues… 01/1… 777 815 796 NA
# ... with 9 more variables: purpleAlightings <dbl>, purpleAverage <dbl>,<br># greenBoardings <dbl>, greenAlightings <dbl>, greenAverage <dbl>,
   greenBoardings <dbl>, greenAlightings <dbl>, greenAverage <dbl>,
# bannerBoardings <dbl>, bannerAlightings <dbl>, bannerAverage <dbl>,
# daily <dbl>
```
class(circ\$date)

[1] "character"

#### **Creating a Date class from a character date**

library(lubridate) *# great for dates!*

```
sum(is.na(circ$date))
```
[1] 0

```
sum( circ$date == "")
```
[1] 0

```
circ = mutate(circ, date = mdy(date))
sum( is.na(circ$date) ) # all converted correctly
```
[1] 0

head(circ\$date, 3)

```
[1] "2010-01-11" "2010-01-12" "2010-01-13"
```
class(circ\$date)

[1] "Date"

## Reshaping data from wide (fat) to long (tall): base R

The reshape command exists. It is a **confusing** function. Don't use it.

## tidyr package

tidyr allows you to "tidy" your data. We will be talking about:

- gather make multiple columns into variables, (wide to long) **·**
- spread make a variable into multiple columns, (long to wide) **·**
- separate string into multiple columns **·**
- unite multiple columns into one string **·**
- All the "join" functions for mergin are in dplyr **·**

tidyr::gather - puts column data into rows.

We want the column names into "var" variable in the output dataset and the value in "number" variable. We then describe which columns we want to "gather:"

```
long = gather(circ, key = "var", value = "number",-day,
-date,
-daily)
head(long, 4)
```

```
# A tibble: 4 x 5
 day date daily var number
 <chr> <date> <dbl><chr> <dbl>
1 Monday 2010-01-11 952 orangeBoardings 877
2 Tuesday 2010-01-12 796 orangeBoardings 777
3 Wednesday 2010-01-13 1212. orangeBoardings 1203
4 Thursday 2010-01-14 1214. orangeBoardings 1194
```
**·** Could be explicit on what we want to gather

```
long = gather(circ, key = "var", value = "number",starts with("orange"), starts with("purple"),
             starts with("green"), starts with("banner"))
```
long

```
# A tibble: 13,752 x 5
  day date daily var number<br>
<chr> <date> <dbl> <chr> <dbl>
  <chr> <date> <dbl> <chr>
 1 Monday 2010-01-11 952 orangeBoardings 877
 2 Tuesday 2010-01-12 796 orangeBoardings 777
3 Wednesday 2010-01-13 1212. orangeBoardings 1203
4 Thursday 2010-01-14 1214. orangeBoardings
5 Friday 2010-01-15 1644 orangeBoardings 1645
6 Saturday 2010-01-16 1490. orangeBoardings 1457
7 Sunday 2010-01-17 888. orangeBoardings 839
 8 Monday 2010-01-18 999. orangeBoardings 999
 9 Tuesday 2010-01-19 1035 orangeBoardings 1023
10 Wednesday 2010-01-20 1396. orangeBoardings 1375
# … with 13,742 more rows
```
long %>% count(var)

```
# A tibble: 12 x 2
   var n
   <chr>
<int>
 1 bannerAlightings 1146
 2 bannerAverage 1146
 3 bannerBoardings 1146
 4 greenAlightings 1146
 5 greenAverage 1146<br>6 greenBoardings 1146
 6 greenBoardings
 7 orangeAlightings 1146<br>8 orangeAverage 1146
 8 orangeAverage
 9 orangeBoardings 1146
10 purpleAlightings 1146
11 purpleAverage 1146<br>12 purpleBoardings 1146
12 purpleBoardings
```
## Lab Part 1

[Website](http://johnmuschelli.com/intro_to_r/index.html)

#### **Making a separator**

We will use str replace from stringr to put in the names

```
long = long \gg mutate(
  var = var 8>str_replace("Board", "_Board") %>%
    str_replace("Alight", "_Alight") %>%
    str<sup>-</sup>replace("Average", "Average")
\big)long %>% count(var)
```

```
# A tibble: 12 x 2
    var n
   <chr> <int>
 1 banner_Alightings 1146<br>2 banner Average 1146
 2 banner_Average 1146<br>3 banner Boardings 1146
 3 banner Boardings 1146<br>4 green Alightings 1146
 4 green_Alightings 1146<br>5 green_Average 1146
 5 green Average
 6 green_Boardings 1146
 7 orange_Alightings 1146
 8 orange_Average 1146<br>9 orange Boardings 1146
 9 orange_Boardings 1146<br>0 purple Alightings 1146
10 purple<sup>-</sup>Alightings 1146<br>11 purple-Average 1146
11 purple Average
12 purple_Boardings 1146
```
Now each var is boardings, averages, or alightings. We want to separate these so we can have these by line. Remember "." is special character:

```
long = separate(long, var, into = c("line", "type"), sep = " "head(long, 2)
# A tibble: 2 x 6
 day date daily line type number
 <chr> <date> <dbl><chr> <chr> <dbl>
1 Monday 2010-01-11 952 orange Boardings 877
2 Tuesday 2010-01-12 796 orange Boardings 777
unique(long$line)
[1] "orange" "purple" "green" "banner"
unique(long$type)
[1] "Boardings" "Alightings" "Average"
```
## **Re-uniting all the lines**

If we had the opposite problem, we could use the unite function:

```
reunited = long %>%
 unite(col = var, line, type, sep = " ")
reunited 8>8 select(day, var) 8>8 head(3) 8>8 print
```
# A tibble: 3 x 2 day var <chr> <chr> 1 Monday orange\_Boardings 2 Tuesday orange\_Boardings 3 Wednesday orange\_Boardings

We could also use paste/paste0.

## Lab Part 2

[Website](http://johnmuschelli.com/intro_to_r/index.html)

## Reshaping data from long (tall) to wide (fat): tidyr

In tidyr, the spread function spreads rows into columns. Now we have a long data set, but we want to separate the Average, Alightings and Boardings into different columns:

```
# have to remove missing days
wide = long \gg filter(!is.na(date))
wide = wide 8>8 spread(type, number)
head(wide)
```

```
# A tibble: 6 x 7
 day date daily line Alightings Average Boardings
 <chr> <date> <dbl> <chr> <dbl> <dbl> <dbl>
1 Friday 2010-01-15 1644 banner NA NA NA
2 Friday 2010-01-15 1644 green 100 NA NA NA NA<br>3 Fridav 2010-01-15 1644 orange 1643 1644 1645
3 Friday 2010-01-15 1644 orange 1643 1644 1645
4 Friday 2010-01-15 1644 purple NA NA NA
5 Friday 2010-01-22 1394. banner NA NA NA NA
6 Friday 2010-01-22 1394. green NA NA NA NA
```
## Lab Part 3

[Website](http://johnmuschelli.com/intro_to_r/index.html)

#### **Merging: Simple Data**

base has baseline data for ids 1 to 10 and Age

```
base \le tibble(id = 1:10, Age = seq(55,60, length=10))
head(base, 2)
# A tibble: 2 x 2
    id Age
 <int> <dbl>
1 1 55
2 2 55.6
```
visits has ids 1 to 8, then 11 (new id), and 3 visits and outcome

```
visits \le tibble(id = c(rep(1:8, 3), 11), visit= c(rep(1:3, 8), 3),
                    Outcome = seq(10, 50, lenqth=25)tail(visits, 2)
```
# A tibble: 2 x 3 id visit Outcome <dbl> <dbl> <dbl> 1 8 3 48.3 2 11 3 50

## **Joiningindplyr**

- Merging/joining data sets together usually on key variables, usually "id" **·**
- ?join see different types of joining for dplyr **·**
- [Let's look at https://www.rstudio.com/wp-content/uploads/2015/02/data](https://www.rstudio.com/wp-content/uploads/2015/02/data-wrangling-cheatsheet.pdf)wrangling-cheatsheet.pdf **·**
- inner\_join(x, y) only rows that match for x and y are kept
- full\_join(x, y) all rows of x and y are kept **·**
- left\_join(x, y) all rows of x are kept even if not merged with y
- right join(x, y) all rows of y are kept even if not merged with x **·**
- anti\_join(x, y) all rows from x not in y keeping just columns from x.

#### **Inner Join**

58.3 2 46.7<br>58.9 2 21.7

4 58.9 2 21.<br>8 58.9 1 35 8 58.9 1 35<br>8 58.9 3 48.3

58.9

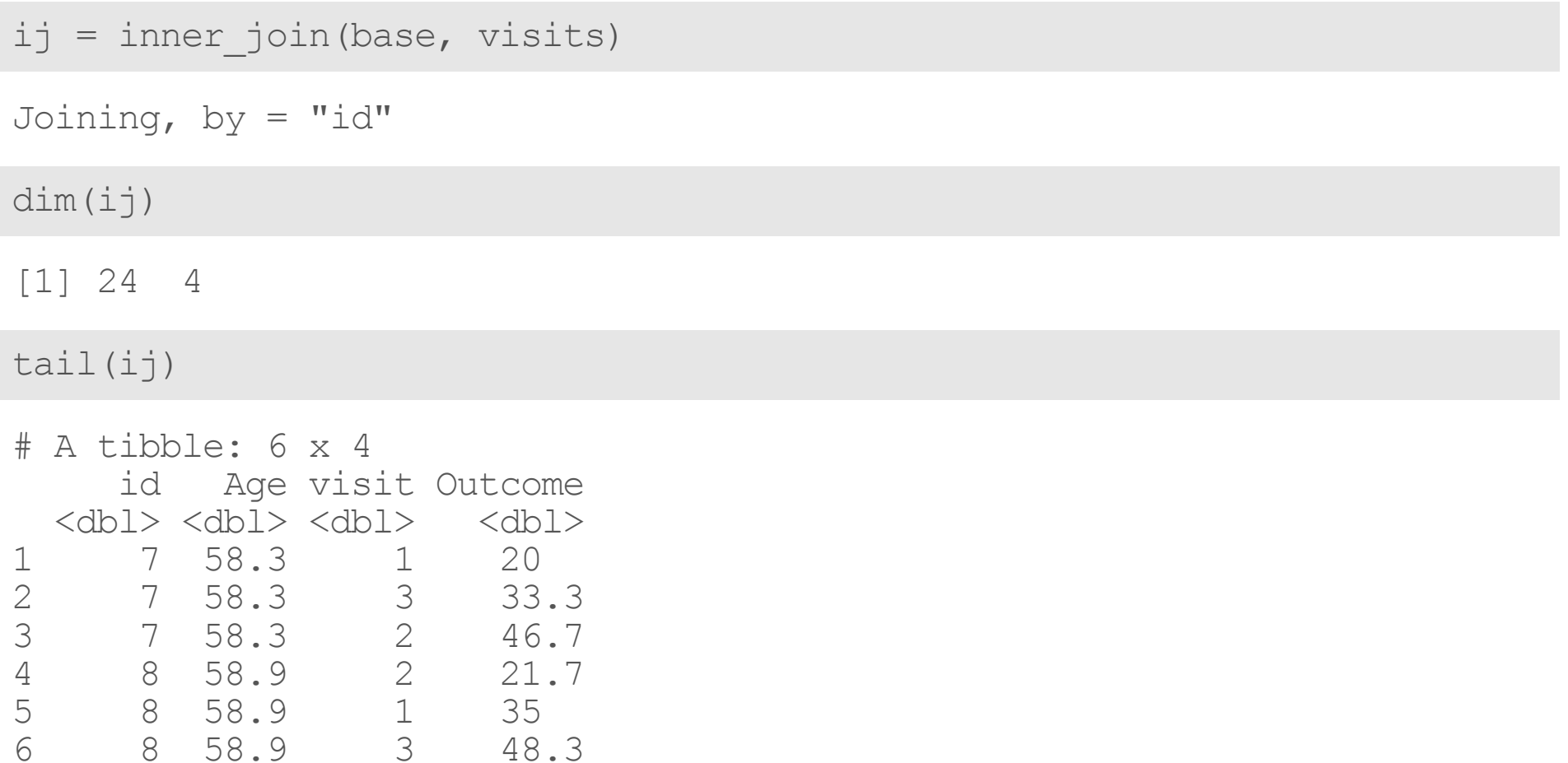

## Left Join

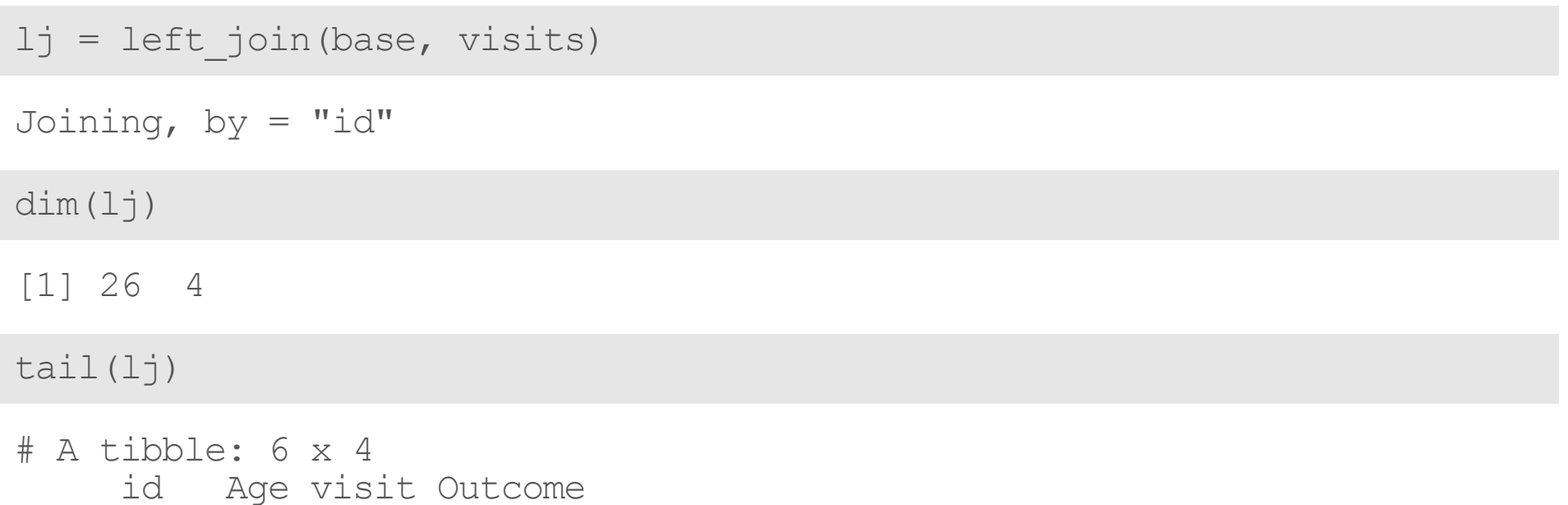

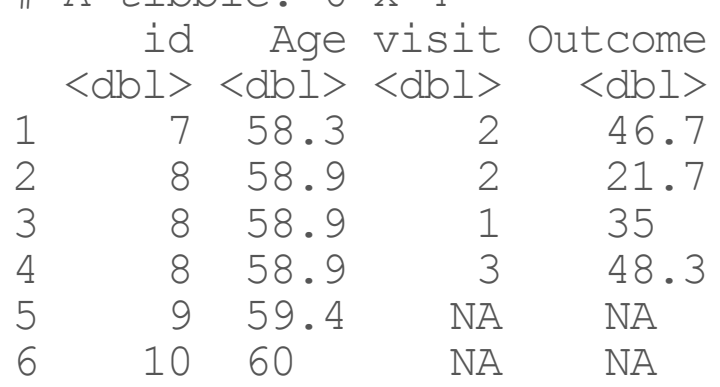

## Logging the joins

The tidylog package can show you log outputs from dplyr (newly added). You will need to install to use.

```
library(tidylog)
left join(base, visits)
Joining, by = "id"
left join: added 2 columns (visit, Outcome)
        > rows only in x 2
        > rows only in y ( 1)
        > matched rows 24 (includes duplicates)
        > ====
        > rows total 26
# A tibble: 26 x 4
    id Age visit Outcome
  <dbl> <dbl> <dbl> <dbl>
 1 1 55 1 10
 2 1 55 3 23.3
 3 1 55 2 36.7
 4 2 55.6 2 11.7
5 2 55.6 1 25
```
#### **Right Join**

```
rj = right_join(base, visits)
Joining, by = "id"
right join: added 2 columns (visit, Outcome)
          > rows only in x ( 2)
          > rows only in y 1
          > matched rows 24
          > ====
          > rows total 25
tail(rj, 3)# A tibble: 3 x 4
    id Age visit Outcome
 <dbl> <dbl> <dbl> <dbl>
1 8 58.9 1 35
2 8 58.9 3 48.3
2 8 58.9 3 48<br>3 11 NA 3 50
```
## **Right Join: Switching arguments**  $rj2$  = right join(visits, base) Joining,  $by = "id"$ right\_join: added one column (Age)  $>$  rows only in x (1) > rows only in y 2 > matched rows 24 (includes duplicates) > ==== > rows total 26 tail $(r_1^12, 3)$ # A tibble: 3 x 4 id visit Outcome Age <dbl> <dbl> <dbl> <dbl> 1 8 3 48.3 58.9<br>
2 9 NA NA 59.4<br>
3 10 NA NA 60 2 9 NA NA 59.4 3 10 NA NA 60

select: no changes

select: columns reordered (id, visit, Outcome, Age)

#### **Full Join**

```
fj = full join(base, visits)Joining, by = "id"
full join: added 2 columns (visit, Outcome)
          > rows only in x 2
          > rows only in y 1
          > matched rows 24 (includes duplicates)
          > ====
          > rows total 27
tail(f_7, 4)# A tibble: 4 x 4
    id Age visit Outcome
 <dbl> <dbl> <dbl> <dbl>
1 8 58.9 3 48.3<br>
2 9 59.4 NA NA<br>
3 10 60 NA NA
   2 9 59.4 NA NA
 3 10 60 NA NA
4 11 NA 3 50
```
## **Usingthebyargument**

By default - uses intersection of column names. If by specified, then uses that, but if other columns with same name, adds suffix.

```
base = base \frac{2}{5} mutate(x = 5)
mutate: new variable 'x' with one unique value and 0% NA
viits = visits \frac{1}{2} mutate(x = 4)
mutate: new variable 'x' with one unique value and 0% NA
head(full join(base, visits))
Joining, by = "id"
full_join: added 2 columns (visit, Outcome)
          > rows only in x 2
          > rows only in y 1
           > matched rows 24 (includes duplicates)
          > ====
```
#### **Duplicated**

The duplicated command can give you indications if there are duplications in **·** a **vector**:

duplicated(1:5)

[1] FALSE FALSE FALSE FALSE FALSE

```
duplicated(c(1:5, 1))
```
[1] FALSE FALSE FALSE FALSE FALSE TRUE

fj % $>$ % mutate(dup\_id = duplicated(id))

mutate: new variable 'dup\_id' with 2 unique values and 0% NA

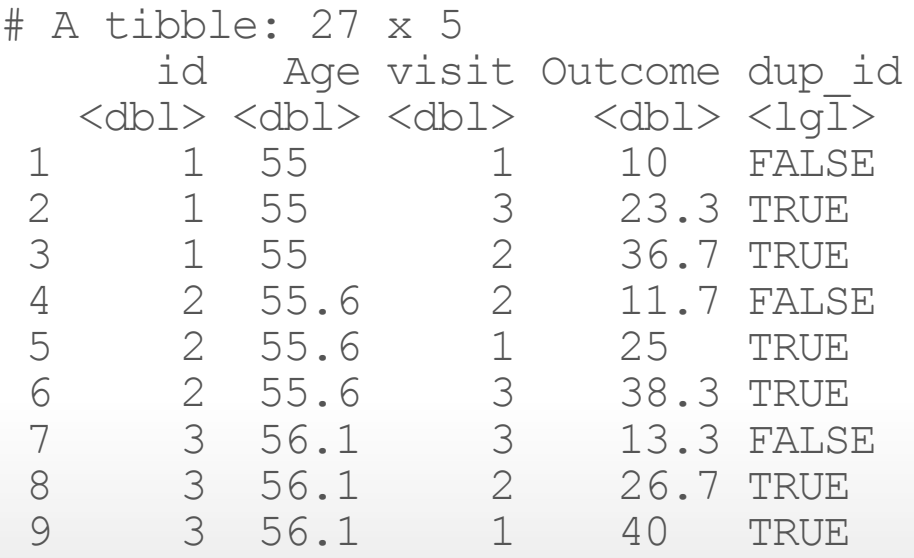

## Lab Part 4

[Website](http://johnmuschelli.com/intro_to_r/index.html)

## **Finding the First (or Last) record**

pivot\_longer and pivot\_wider are new (as of 2019) tidyr functions.

See link below:

<https://tidyr.tidyverse.org/dev/articles/pivot.html>

### **Website**

[Website](http://johnmuschelli.com/intro_to_r/index.html)

## Reshaping data from long (tall) to wide (fat): tidyr

We can use rowSums to see if any values in the row is NA and keep if the row, which is a combination of date and line type has any non-missing data.

head(wide, 3)

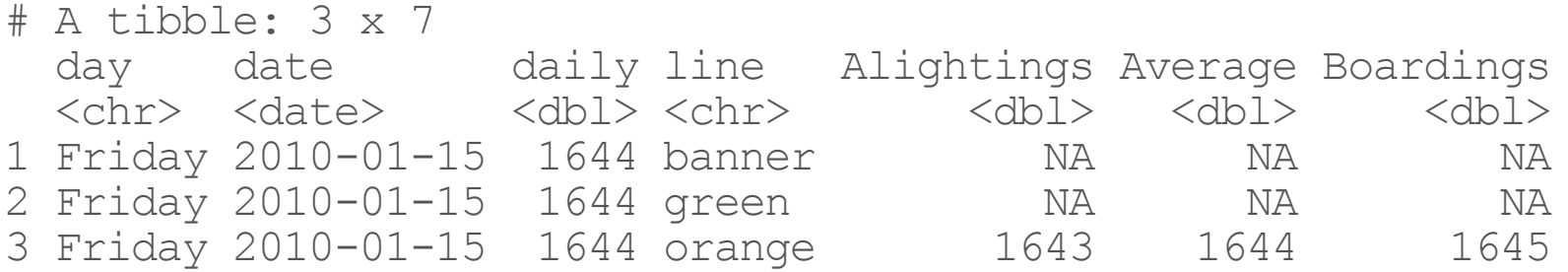

not namat = wide %>% select(Alightings, Average, Boardings)

```
select: dropped 4 variables (day, date, daily, line)
```

```
not namat = lis.na(not namat)head(not namat, 2)
```
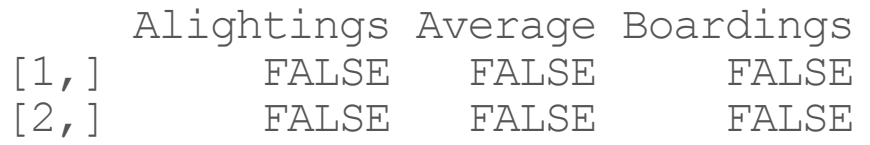

wide\$good = rowSums(not namat) > 0

## Reshaping data from long (tall) to wide (fat): tidyr

Now we can filter only the good rows and delete the good column.

```
wide = wide %>% filter(good) %>% select(-good)
```
filter: removed 1,700 rows (37%), 2,884 rows remaining

select: dropped one variable (good)

head(wide)

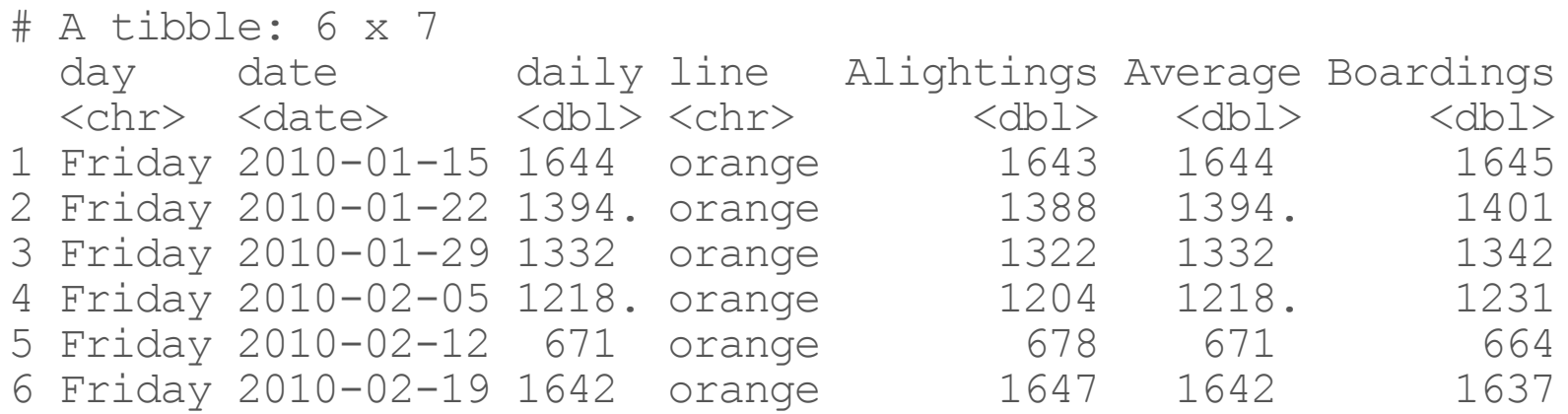

#### **Finding the First (or Last) record**

**·** slice allows you to select **records** (compared to first/last on a **vector**)

long = long  $\frac{2}{5}$  filter(!is.na(number) & number > 0)

filter: removed 5,364 rows (39%), 8,388 rows remaining

```
first_and_last = long %>% arrange(date) %>% # arrange by date
 filter(type == "Boardings") %>% # keep boardings only
 group_by(line) %>% # group by line
  slice( c(1, n())) # select ("slice") first and last (n() command) lines
```

```
filter: removed 5,630 rows (67%), 2,758 rows remaining
```

```
group by: one grouping variable (line)
```

```
slice (grouped): removed 2,750 rows (>99%), 8 rows remaining
```
first and last  $8>8$  head(4)

```
# A tibble: 4 x 6
# Groups: line [2]
 day date daily line type number
 <chr> <date> <dbl><chr> <chr> <dbl>
1 Monday 2012-06-04 13342. banner Boardings 520
2 Friday 2013-03-01 NA banner Boardings 817
3 Tuesday 2011-11-01 8873 green Boardings 887
4 Friday 2013-03-01 NA green Boardings 2592
```
# **Merging in base R (not covered)**

## **Data Merging/Append in Base R**

- merge() is the most common way to do this with data sets **·**
	- **-** we will use the "join" functions from dplyr
- rbind/cbind row/column bind, respectively **·**
	- rbind is the equivalent of "appending" in Stata or "setting" in SAS
	- cbind allows you to add columns in addition to the previous ways **-**
- t() can transpose data but doesn't make it a data.frame

## **Merging**

merged.data <- merge(base, visits,  $by = "id")$ head(merged.data, 5)

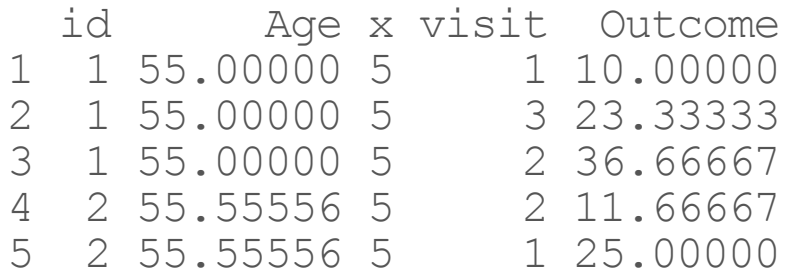

dim(merged.data)

[1] 24 5

#### **Merging**

all.data <- merge(base, visits, by = "id" , all = TRUE) tail(all.data)

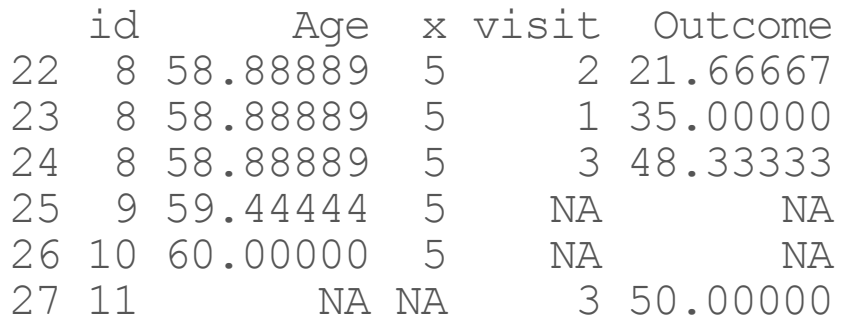

dim(all.data)

[1] 27 5